# **EZ Dialup**™ **Help Index**

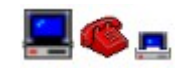

**EZ Dialup** is a Windows® 3.x/95-compatible communications program that provides a reliable, fast and secure client/server dialup system designed with these values in mind:

-Simplicity of use for the day-to-day user

-System installation/maintenance/upkeep easy for **non-programmers**

-Extensive additional functionality for **programmers**

-Absolute reliability of server software

-Absolute data security

-Several modems handled by one server PC

**EZ Dialup can be used in several ways. Just follow the instructions to....** 

...**create a script-based, automated dialup system with no programming**   

...**integrate this script-based capability into your programs**   

...**write a program to call and control EZ Dialup servers without using scripts**   

...**write a program that dials a BBS or other terminal host**   

**Frequently-used pages:**

**Server Installation .INI File Options Server Script Commands (Modes A & B) Client Installation (Modes A & B) Mode C Developer's Notes Complete API Listing Complete Messages Listing Visual Basic™ Interface Info**

#### **Registration**

Please send any questions or comments to ezsoft@compuserve.com. You can expect a prompt reply.

*EZ Dialup v1.83 Copyright 1995-1997 EZSoftware™*

# **Mode A A complete, automated dialup system, without programming...**

You can establish repetitive data transfer dialup sessions very rapidly using **Mode A**.    Both the server (host) and client (remote) programs are ready-to-run. Remote users just launch an icon to start a dialup session.

Complete installation instructions for servers and clients are included below. To summarize, the steps required to install a complete system are:

### **Prepare Server PC**

-Install modem(s) in server PC, adjust Windows port settings, and attach phone lines.

### **Install Server Software**

-Create a directory for EZ Dialup on network (or server drive) and install software -Create icon in Startup group for each modem

-Create a directory for each user and assign passwords.

### **Prepare Server Scripts**

-Modify supplied sample scripts to meet your needs.

### **Prepare Remote Clients**

-Install software on remote PCs.

# **Mode B Mode A capability, integrated into your programs...**

First of all, please read **Mode A**. The only difference between the two modes is that in **Mode B**, the EZ Dialup<sup>™</sup> software runs invisibly and sends status messages to your application. The best first step towards "absorbing" the abilities of EZ Dialup into your programs is to get it working on its own - everything you learn while doing so will apply to this mode

Click here for a page on integrating the **client side** capability of EZ Dialup into your programs.

Click here for a page on integrating the **server side** capability of EZ Dialup into your programs.

# **Mode C Write programs that call and control EZ Dialup servers without using scripts**

This is a more powerful and convenient way for programmers to use EZ Dialup's client/server capability. Using this mode, your program does not have to deal with the script or .INI files that normally control everything in **Modes A & B**.

A demo application (built with, and demo-ing the use of, the toolkit) is included, complete with Pascal source code. Click here for a **quick shortcut to testing:** 

Using **Mode C**, everything is accomplished via calls to APPDIAL.DLL; your program can retain the connection to the server as long as it (or the user) needs to; it can react to the results of requests to execute commands (for example, what do if a download request fails); it can request that the client or server machine execute another program and optionally be notified when this program terminates. Your application can request all the commands available in **Modes A & B** (up- and download, zip, unzip and delete files, run programs, and more).

# Like **Modes A & B**, you'll need to **Install the Server PC**.

You'll also need to look at the page **Mode C Developer's Notes**

# **Dialing Preparation (Mode D)**

Run **SetParentWindow(hwnd)** when your program starts, passing your program's window handle. Be sure your program runs this routine only once.

Run these routines (change the parameters as needed, of course):

**SetDialingSequence("9,555-1212"); SetDialupCommPort("com2"); SetDialupCommConfig("19200,n,8,1'"); SetModemInit1("ATZ");** SetModemInit2("ATE0S0=0V1X4"); << V1X4 lets all Hayes-type modems

work

Rename, if you want, EZDIALUP.EXE to MYAPP.EXE, or whatever you like - anything but APPDIAL.EXE (since that's the dll name).

# **SetExecutablePath("c:\myapp\myapp.exe");**

Your program is now ready to start the dialup session with...

### **EstablishLinkAsTerminal**

# **Handling Status Messages (Mode D)**

Your program must be set up to receive messages sent to WM\_USER +  $145$  (1024 + 145). The 32-bit lparam portion of the message is a pointer to a null-terminated string.

These strings contain status messages that relay to your program the minimal information it needs to know what's occurring during the dialup session. These messages are best demonstrated in the included program, TESTBED.EXE.

The 16-bit wparam portion of the message is an index into a table of these status strings, which allows checking for event occurances without scanning for entire strings. The complete, alphabetical listing can be found on the **Message Listings** page.

Visual Basic™ developers can find additional information regarding the conversion of null-terminated strings to Basic strings on the **Visual Basic** page

# **Pre-Programmed Auto-Responses (Mode D)**

You can use **SetupNotification(...)** to pre-program auto-responses when expected strings occur in the input stream...

            FirstNotifyIndex = SetupNotification("Host Name:","Your Host",0,0);             SecondNotifyIndex = SetupNotification("UIC:","Your UIC'',0,0);  $ThirdNotifyIndex = -SetupNotification("Connected", "", 0, 0);$ 

    or maybe...

            LoggingNow = SetupNotification("Login: ","Your ID",0,0);             PasswordNow = SetupNotification("Password: ","password",0,0); NewMail = SetupNotification("new mail ","",0,0);

In the examples above, FirstNotifyIndex, SecondNotifyIndex and ThirdNotifyIndex (or LoggingNow, PasswordNow and NewMail) are variables in your program. They would end up with the values 1, 2 and 3 - an automatically-incremented index. This is true as long as the third parameter is 0 - you can call SetupNotification later (using in the third parameter the index number you stored, instead of ) to override a notification previously set up, typically to disable it after it's occurred. For example, SetupNotification("","",FirstNotifyIndex,0);

EZ Dialup watches for the strings in the first parameter ("Host Name:", etc.) as it passes data to your program, and when it encounters one of the strings it sends a notification message to your program (including the notification index number  $-1,2,3$  etc.). It also (optionally) automatically sends to the host the string in the second parameter. To disable the auto-response but still receive a notification message, use a string with no length (see the ThirdNotifyIndex examples above) in the second parameter .

#### **Auto-response notification messages sent to your program...**

Messages are sent to WM\_USER + 161 (1024 + 161) unless the last parameter in SetupNotification is non-zero (call it 170, for example) - in this case notification for that particular search string will be sent to WM\_USER  $+$  170. This gives you the option of establishing different "triggers" for different notifications, instead of having them all go to 161 and checking the index number (contained in msg.wparam) - either way works equally well.

In all notification messages, msg.wparam contains the index number of the notification, which lets your program keep a clear picture of what's transpired during the session.

Auto-responses will only work if your program responds to all messages it receives at WM\_USER + 160 - read the **Receiving and Sending Characters** section.

# **Receiving and Sending Characters (Mode D)**

Auto-responses will only work if your program responds to all messages it receives at WM\_USER + 160 (some data is waiting) by calling **GetSerialIByte()** 

The value found in the 16-bit wparam portion of the message (msg.wparam) tells your program how many bytes (characters) of data are waiting, and therefore how many times you need to call **GetSerialIByte()**...

if  $msg.wparm < > 0$  do

for i = 1 to msg.wparam do GetSerialIByte(b); **<< msg.wparam=bytes waiting**

Another method you can use to deal with this message (WM\_USER  $+$  160)...

### while **SerialIOWaiting**do **GetSerialIByte(b)**

What you do with the bytes that come in depends on what state your program's in. you use auto-response, a lot of the time your program will call **GetSerialIByte()** and just ignore it the data it receives.

### **Disabling/Enabling Notifications...**

You can use **DisableAllNotifications** and **ReEnableAllNotifications** to, respectively, temporarily suspend notifications (even if a search string occurs) and then allow them again. Simply there as a convenience in case the need should arise in your program.

#### **Sending characters...**

You can use **SendSerialByte()** and **SendSerialString()** to send characters to the host manually when necessary. **SendSerialString()** will not add a carriage-return character automatically - concatenate one onto the end of the string if you need to.

# **File Transfers (Mode D)**

You can automatically upload and download files using the XMODEM, XMODEM 1K and YMODEM file transfer protocols. Use YMODEM if the host supports it, or use XMODEM 1K, or the slowest, plain XMODEM.

Your program firsts sends the appropriate command to the host to begin its side of the transfer, either manually...

### **SendSerialString("sb somefile.dat") SendSerialByte(chr(13))**

...or by setting an autoresponse...

### $s =$  "sb somefile.dat" + chr(13) **SetupNotification("Prompt >",s,0,0)**

...and when it receives a response that indicates the host is starting the transfer, for example...

# **SetupNotification("File Transfer Started","",0,170)**

...and message WM\_USER+170 is triggered then execute...

**StartTerminalDownload("c:\myapp\somefile.dat",3)**(3 means YMODEM; see below)

or

# **StartTerminalUpload("c:\myapp\somefile.dat",3)**

Here are the transfer protocol codes...

- **1 XMODEM**
- **2 XMODEM 1K**
- **3 YMODEM**

A note about the **FilePath** parameter (the first one) of **StartTerminalDownload**: when using one of the Xmodem download protocols, which transfer at most one file at a time, simply supply a complete path and file name. When using Ymodem, you have some options. You can set up the host to transfer multiple files via Ymodem, then execute, for example...

### **StartTerminalDownload**("c:\myapp\data\",3)

...which would cause all files downloaded to end up in  $c:\myapp\data$ . Make sure the last character in the path is a back-slash ("\") to let EZ Dialup know this is what you want done. You can also do this if downloading only one file.

You can interrupt a file transfer in progress by using...

### **InterruptFileTransfer**

During file transfers, input characters will not be sent to your program, but are instead processed directly by EZ Dialup. When the transfer ends, your program is sent the message WM\_USER+160 (meaning some data is waiting), but the "number of bytes" value (msg.wparam) will be zero.

During the progress of all file transfers, your program receives simple progress messages at WM\_USER+145 ('Received Block 1", "Transfer Complete",etc.).

During most transfers, your program also receives messages at WM\_USER+147, 148, 149 and 150. The Iparam portion of the messages points to null-terminated strings that show the total bytes (147), elapsed time (148), bytes-per-second (149) and percentage complete (150). The exception: XMODEM downloads - when this protocol must be used, client does not know final file length until the transfer ends.

When a file transfer ends, empty strings (zero length) are sent, so if your app displays these messages it should watch for empty strings and clear the text display area assigned to each respective message.

# **Mode D Details (Mode D)**

A complete list of **Mode D** API routines can be found at the end of this page.

**Ending the call...**

You can use...

#### **AbortSession**

...to hangup and remove EZ Dialup from memory.

#### **Connection directly to modem...**

Instead of setting a dialing sequence and using EstablishTerminalLink, you can immediately connect to the modem by running, for example...

**SetDialupCommPort("com2"); SetDialupCommConfig("19200,n,8,1'");** then **EstablishCommPortLink**

Notification of input characters begins immediately, and both **SendSerialString()** and **SendSerialByte()** are also active immediately.

#### **Minimum Files Listing...**

EZDIALUP.EXE << May be renamed - see below UZDLL20.DLL ZDLL20B.DLL ZDLL20A.DLL APPDIAL.DLL BWCC.DLL

EZDIALUP.EXE may be renamed, as long as the extension remains .EXE. Do not use the name APPDIAL.EXE.   

#### **Responsibilities your app must assume...**

1) If your app has started EZ Dialup, then requested a hangup, do not attempt to restart EZ Dialup again until the app receives the string "EZ Dialup Shutdown" via the messages at WM\_USER  $+$  145. If it does, the request for a re-connect is ignored.

2) EZ Dialup client contains no timeouts - it will not disconnect unless told to do so. You may want to have your app request a hangup upon exiting, which is OK to do even if no connection ever occurred.

# **API Routines used in Mode D...**

- 2 procedure **AbortSession**;
- 5 procedure **SetParentWindow**(ParWindow:hwnd);
- 6 procedure **SetDialingSequence**(DialStr:pchar);
- 7 procedure **SetDialupCommPort**(PortStr:pchar);
- procedure **SetDialupCommConfig**(CfgStr:pchar);
- 9 procedure **SetModemInit1**(InitStr:pchar);
- 10 procedure **SetModemInit2**(InitStr:pchar);
- 33 procedure **EstablishLinkAsTerminal**;
- 34 function **Serialio Waiting**:boolean;<br>35 function **GetSerialByte**:byte:
- **GetSerialByte**:byte;
- 36 function **SendSerialByte**(SendByte:byte):boolean;<br>37 function **SendSerialString**(sendstr:pchar):boolean:
- function **SendSerialString**(sendstr:pchar):boolean;
- 38 function **SetupNotification**(SearchStr,ResponseStr:pchar; Index,Message:word):word
- 39 procedure **DisableAllNotifications**;
- 40 procedure **ReEnableAllNotifications**;
- 41 procedure **StartTerminalDownload**(LocalFilePath:pchar; ProtocolCode:integer);
- 42 procedure **StartTerminalUpload**(LocalFilePath:pchar; ProtocolCode:integer);
- 43 procedure **InterruptFileTransfer**;
- 44 procedure **EstablishCommPortLink**;
- 45 procedure **SupplyRegistrationCodes**(Code1,Code2:pchar);

# **Mode D Write programs that call a BBS or other terminal host**

You can use the **Mode D** extensions to simplify the coding of any program that needs to call a BBS, Unix host, CIS - any dialup host.

### **Preparing to Dial**

-specify the dialing sequence, comm port, port configuration and modem inits

#### **Handling Status Messages**

-re-display and/or trap string-based messages

### **Pre-Programmed Auto-Responses**

-reduce coding by letting EZ Dialup trap expected strings in the input stream

### **Receiving and Sending Characters**

-gain full access to all incoming characters, send individual characters or strings

### **File Transfers**

-automatic binary up- and downloads, status messages to re-display, batch transfers

### **Other vital info...**

-Ending calls, quick connect to modem, API listing

# **Client Software Integration (Mode B)**

The routines from APPDIAL.DLL your program can use to integrate the EZ Dialup™ clientside capability are:

procedure **StartSession**(CmdLine:Pchar;ParentWindow:hwnd); procedure **AbortSession**; procedure **ChangePhoneNumber**;

Your program needs to:

-Use **StartSession()** to begin the call, passing your program's window handle -Process status messages sent to your program by EZ Dialup during the session -Provide user a means of cancelling the session, which your program processes by simply calling another routine in the .DLL

The status messages sent by EZ Dialup can be either re-displayed by your program without modification, or trapped and altered. Some of the messages must be trapped, since they provide notification that the session has ended, either normally or due to a problem.

In the StartSession routine, the **CmdLine** parameter is exactly what you might use as a command line for standard **Mode A** EZ Dialup:

### "C:\EZDIALUP\CLIENT1.INI C:\EZDIALUP\SCRIPT1.EZD"

You can also ensure that EZDIALUP.EXE is located by including the complete path of this file at the beginning of the command line:

"C:\EZDIALUP\EZDIALUP.EXE C:\EZDIALUP\ CLIENT1.INI C:\EZDIALUP\..."

Whatever EZ Dialup finds in the .INI file (COM Port, Modem inits, Dialing sequence, etc.) is used during this session, and the .EZD file controls which script is requested once a connection is established. EZ Dialup runs invisibly, but sends messages to the window handle that was passed as the second parameter of the "Start" routine. This means your program can let the user perform other functions while the telecomm session takes place.

Your program must be set up to process messages sent to WM\_USER + 145 (1024 + 145), and additionally but optionally can process messages sent to 146 thru 150.

The messages at 145 can be re-displayed without modification, but your app will need to monitor these messages to determine the status of the dialup session.

The 32-bit Iparam portion of the message is a pointer to a null-terminated string. The 16-bit wparam portion of the message is an index into a table of these status strings, which allows checking for event occurances without scanning for entire strings. The complete, alphabetical listing can be found on the **Message Listings** page.

The phrase "EZ Dialup Shutdown" is issued your program to let it know everything is finished. If none of the following phrases come in first, the session was completely successful:

# **28 Error in Opening File:**

Too many errors. Line quality may be bad

- **15 Connection could not be established.**
- **5 Cancel Requested (This one means the user requested for a shutdown)**
- **82 Your information is already current. (Issued by UPDATEcommand)**<br>65 This session did not end normally.
- **65 This session did not end normally.**
- **40 Line Busy Shutting Down...**
- **44 No Dialtone Shutting Down...**
- **13 Connect Failed Shutting Down...**
- **42 Modem Not Initialized.**
- **18 Could not find modem**

Your program should also provide it users with a button or some other means of aborting the session - your program then deals with this event by calling the AbortSession() routine listed above.

The third routine, **ChangePhoneNumber()**, exists to give your program access to the "Change phone number" button offered by the **Mode A** EZ Dialup program.

The messages that come in at WM\_USER  $+$  146 are not critical but can be displayed by your program to give the user additional information about the session. If your program receives an empty (zero length) string here, it should clear the text display it has assigned to this message.

The messages that arrive at WM\_USER  $+$  147, 148, 149 and 150 are, respectively, total bytes, elapsed time, throughput (BPS) and percentage complete of the current download. When a download ends, empty strings (zero length) are sent, so if your program displays these messages it should watch for empty strings and clear the text display area assigned to each respective message.

Two responsibilities your program should assume (and can implement using the same flag):

1) do not start an EZ Dialup session when one is already in progress

2) do not allow your program to shut down when EZ Dialup is still in progress.

# **Mode C Quick-Test**

Install all EZ Dialup files into a directory on the PC that will act as server. Edit the file EZDIALUP. INI and ensure that the line COMMPORT  $=$  COM2 is adjusted to match the server's modem, if necessary. You can also change it to COMMPORT = COMX to have EZ Dialup locate a modem automatically, in which case EZ Dialup will also change EZDIALUP.INI to remember the port it located.

Create, with a text editor, a file named COMMPASS (no extension), and type into the top line a password. Save this file, then do a SCRAMBLE COMMPASS. Run EZDIALUP.EXE, and the server should immediately set itself to answer calls.

On the client machine, install all the files, then run TESTBED.EXE. Pull down Connection, then Specify Parameters. Change the phone number to that of the server, the comm port to match the client (or use COMX), the user directory to match the server's directory (or wherever COMMPASS is to be found), and change the password to match COMMPASS on the server.

The client software is now ready to link to the server and execute commands. The Pascal source of TESTBED.EXE is included in EZDIALUP.ZIP.

# **Mode C Developer's Notes**

To use **Mode C**, your program can use the functions and procedures indexed 5-32 in APPDIAL.DLL, plus the **AbortSession()** procedure (index 2). Call **SetParentWindow()** as soon as your program starts, and call the procedures indexed 6 through 15 before using any of the others. Detailed explanations of each are listed in the file DIALUNIT.PAS, and TESTBED.PAS contains the source code for the demo program TESTBED.EXE.

- 2 procedure **AbortSession**;
- 5 procedure **SetParentWindow**(ParWindow:hwnd);
- 6 procedure **SetDialingSequence**(DialStr:pchar);
- 7 procedure **SetDialupCommPort**(PortStr:pchar);
- 8 procedure **SetDialupCommConfig**(CfgStr:pchar);
- 9 procedure **SetModemInit1**(InitStr:pchar);<br>10 procedure **SetModemInit2**(InitStr:pchar);
- 10 procedure **SetModemInit2**(InitStr:pchar);
- 11 Procedure **SetDownloadBlockSize** (Size:integer);<br>12 Procedure **SetUploadBlockSize**(Size:integer);
- 12 Procedure **SetUploadBlockSize**(Size:integer);<br>13 procedure **SetLinkUserPath**(path:pchar);
- procedure **SetLinkUserPath**(path:pchar);
- 14 procedure **SetLinkUserPassword**(password:pchar);
- 15 procedure **SetExecutablePath**(path:pchar);<br>16 procedure **EstablishDialuni ink**:
- **procedure EstablishDialupLink**;

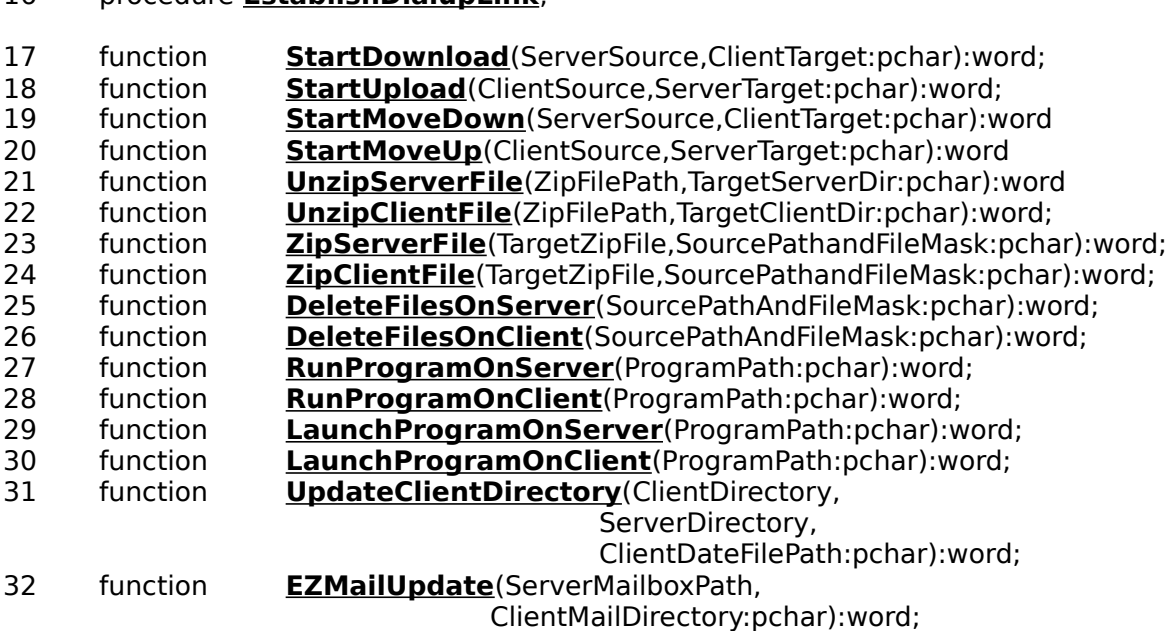

Your program must be set up to process messages sent to WM\_USER + 145 (1024 + 145), thru 152.

The messages at 145 can be re-displayed without modification, but your app will need to monitor these messages to determine the status of the dialup session.

The 32-bit Iparam portion of the message is a pointer to a null-terminated string. The 16-bit wparam portion of the message is an index into a table of these status strings, which allows checking for event occurances without scanning for entire strings. The complete, alphabetical listing can be found on the **Message Listings** page.

The messages that come in at WM\_USER  $+$  146 are not critical but can be displayed by your program to give the user additional information about the session. If your program receives an empty (zero length) string here, it should clear the text display it has assigned to this message.

The messages that arrive at WM\_USER  $+$  147, 148, 149 and 150 are, respectively, total bytes, elapsed time, throughput (BPS) and percentage complete of the current download. When a download ends, empty strings (zero length) are sent, so if your program displays these messages it should watch for empty strings and clear the text display area assigned to each respective message.

The messages that arrive at WM\_USER  $+$  151 indicate the completion of a requested command. When your program requests a command it receives as a return value a number that the program should consider to be a serial number for the command.    When the command is completed this message is sent to your program, along with the command serial number and a pointer to a null-terminated string the indicates the completion status of the command.

The messages that arrive at WM\_USER  $+$  152 contain the names of files that the zip functions have zipped or unzipped, which your program can display to give your user something to look at during long zips/unzips.

The bare minimum files you must include with your program are:

EZDIALUP.EXE << May be renamed - see below UZDLL20.DLL ZDLL20B.DLL ZDLL20A.DLL APPDIAL.DLL BWCC.DLL

EZDIALUP.EXE may be renamed, as long as the extension remains .EXE. Do not use the name APPDIAL.EXE.

You can save time during the debugging stage of your client application by letting EZ Dialup retain the connection to the server during recompiles of your program. If the program calls SetParentWindow() as soon as it begins it will re-link to the EZ Dialup control software, which removes itself from memory only after a disconnect request.

Responsibilities your program must assume:

1) If your program has started EZ Dialup, then requested a hangup, do not attempt to restart EZ Dialup again until the program receives the string "EZ Dialup Shutdown" via the messages at WM\_USER  $+$  145. If it does, the request for a re-connect is ignored.

2) EZ Dialup client contains no timeouts - it will not disconnect unless told to do so. You may want to have your program request a hangup upon exiting, which is OK to do even if no connection ever occurred.

3) Your program must use routines indexed 5 thru 15 (i.e. give EZ Dialup its configuration) before running the **EstablishDialupLink** command or requesting a command that will establish a link automatically.

# **Server Software Integration (Modes B & C)**

Only two of the routines in APPDIAL.DLL are needed to make the server software run invisibly and send messages to your program:

1) **StartSession**(CmdLine:Pchar;ParentWindow:hwnd);

This works exactly like the **client side** - the **CmdLine** parameter must contain the entire command line you use the start the server, like:

      "c:\ezdialup\ezdialup.exe c:\ezdialup\server1.ini"

The second parameter, **ParWindow**, must contain the window handle of the program that starts the server. Status messages are then sent to the "parent" program using this handle in the exact same manner as the client side.

By default, the server side will not display file transfer statistics on its window, attempting to be as efficient as possible with shared system time. You can add the line...

### $ServerStats = true$

...to the .INI file controlling the server to enable the sending of these statistics to your program at messages wm\_user + 147 thru 150 - again, see the **client side** section for details regarding the use of these messages by your program.

The other routine from APPDIAL.DLL your program would use is:

### 2) **StopEZDialup**;(ParWindow:hwnd);

Your program can use this routine to remove the server software from memory. The **ParWindow** parameter must contain the same window handle used when StartSession() was called to start the software. If your program has started multiple servers, it must remove each one separately.

The server-side has been designed to allow a MDI (multiple-document interface) program to easily control multiple servers on one PC. Each child window, when created, calls...

      **StartSession**('ezdialup.exe serverX.ini',ThisWindow)

...passing its own window as **ThisWindow**, and using a different .INI file (primarily specifying different com ports) for each one.

Then, when the entire program is shutdown and the child windows clean up after themselves, they must call...

### **StopEZDialup**(ThisWindow)

...again using its own window for ThisWindow, to have EZ Dialup.exe remove itsef from memory.

# **Server Installation (Modes A, B & C)**

### **Physical Server Installation**

Set up a dedicated Windows PC. If the files to be served are on a network, the PC should be attached to the network and logged in. For each line (up to four), install a Hayescompatible modem. Obviously, each must occupy different ports (COM1 through COM4).  Since the PC will probably have at least one port (COM1) built-in as a DB9 or DB25 connector, you must either disable the built-in ports or attach external modems to them.

Each modem must also different IRQ's. By default, COM1 is IRQ4, COM2 is IRQ3 and COM3 and COM4 share IRQ's with COM1 and COM2. This sharing of IRQ's does not work, so the internal modems must be capable of being changed to use different IRQ's. IRQ5 by default supports the second parallel port and can be used. IRQ10 and IRQ11 are usually open, but remember that the network adaptor that would be needed in this system needs an IRQ, too. IRQ7 supports the main parallel port - if IRQ's get tight, it might be possible to disable LPT1 and use IRQ7.

### **Windows comm adjustments (multiple modems)**

Once the IRQ's and COM's are straightened out, inform Windows about the setup through the Control Panel icon Ports. The Advanced button gets you to the IRQ's. You shouldn't need to change the bases, but here's the info just in case:

COM1 3F8 IRQ4 COM2 2F8 IRQ3 COM3 3E8 IRQ5 or 7 or 10 or 11 IRQ5 or 7 or 10 or 11 (but different from COM3)

Test each modem using Windows Terminal or HyperTerminal. Set it for each COM port (Settings|Communications) and type ATZ and hit ENTER.    You should get an OK back or a 0.

You are now ready to install the **Server Software**

# **Server Software Installation (Modes A, B & C)**

Create a directory on the network (or server drive) - we'll call it \EZDIALUP. Move all files contained in EZDIALUP.ZIP into this directory. Give the PC authority to the \EZDIALUP and \EZMAIL (if using EZMail™) directories and/or any other directories containing data to be distributed.

For each modem, create in \EZDIALUP a text file with the extension .INI (EZDIAL1.INI, EZDIAL2.INI, etc.) modeled after the EZDIALUP.INI supplied in the original EZDIALUP.ZIP file. The .INI files are described in detail in the section .INI **File Options.**

Then, create an icon for each modem in the PC's Startup group. The properties of the icons should look like this:

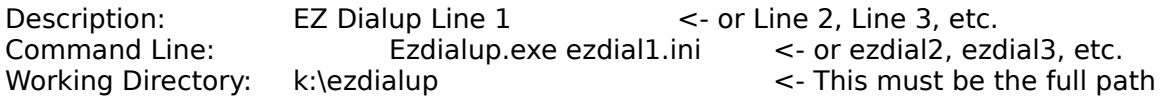

Check the "Run Minimized" box.

Note: DO NOT include the complete path of the .INI after "ezdialup.exe"; let the Working Directory indicate the path where all the required files can be found.

Attach phone lines to the modems. The lines should be configured in a "circle" hunt" (i.e. if a line is busy, try the next one). The server is ready to answer calls.

You are now ready to prepare the **Server Scripts**

# **Script Commands (Modes A & B)**

## **Server scripts:**

Communication scripts control the data transfers that occur during a call. When client calls, it passes a small file that specifies:

- -A directory (unique for each remote user)
- -A password (checked against the file COMMPASS in this directory)
- -A script file name (a text with a .LST extension)

Passwords are maintained in a text file called COMMPASS (note there is no extension) which can be changed with any text editor. You can store multiple passwords in a COMMPASS file. Keep each password separate, on its own line, and left-justified.

The only real work involved in setting up a repetitive data transfer is in creating the script, using the guidelines that follow. It's usually easiest to copy examples and adjust them to each specific instance.

A script file is simply a text file with a .LST extension, and since it's a text file it can be created or modified with NOTEPAD or any other plain text editor. The name doesn't matter, but must match the file name (and be in the directory) specified in the .EZD file sent by the client side (see Client Software Setup below).

Each line in a script contains a command line and its parameters. Upper case, lower case or mixtures are acceptable. Lines that start with ; are ignored to let you add comment lines.

Be sure to check out the section about using variables, right after the script commands.

### **Script commands:**

### **MAIL k:\ezmail\abc.box c:\ezmail\mail.zip**

Perform a mail update. Works only with EZ Software's EZMail. The first parameter (k:\ ezmail\abc.box) is the location and name of the user's mailbox on the server side. The second parameter is the location of EZMail on the user's remote PC.

### **EXECUTE "c:\somedir\aprogram.exe    someparam    anotherparam" nowait server**

Run a program. Ouotes are required only if parameters are used. The "nowait" means that the rest of the script can continue to run while this program runs - change it to anything else (like "wait") to make the script wait until the program finishes before continuing. The last parameter, "server", means that the server side will run the program - anything else (like "client") causes the program to run on the client. Both DOS and Windows programs can be executed.

### **DOWNLOAD k:\somedir\somefile.dat c:\otherdir\otherfil.dat**

Copy a file from the server to the client. The first parameter is the server-side file path, the second is the client-side (target) file path. If the client-side file is already there, it is overwritten.

### **UPLOAD c:\somedir\somefile.dat k:\otherdir\otherfil.dat**

Copy a file from the client to the server. The first parameter is the client-side file path, the second is the server-side (target) file path. If the server-side file is already there, it is overwritten.

### **MOVEDOWN k:\somedir\somefile.dat c:\otherdir\otherfil.dat**

Move a file from the server to the client. If the file transfer is complete the file on the server side is deleted. If the file on the client side already exists the transfer is cancelled and the server-side file preserved (not deleted).

#### **MOVEUP c:\somedir\somefile.dat k:\otherdir\otherfil.dat**

Move a file from the client to the server. If the file transfer is complete the file on the client side is deleted. If the file on the server side already exists the transfer is cancelled and the client-side file preserved (not deleted).

### **UNZIP c:\somedir\somefile.zip c:\otherdir client**

Un-zip the files stored in the .ZIP file listed in first parameter into the directory in the second parameter. Files are overwritten if already there. This occurs on theclient side if the third parameter is "client" or the server side if it's "server". A typo would default to "client".

### **ZIP k:\somedir\somefile.zip k:\otherdir\\*.\* server**

Add to the .ZIP file listed in the first parameter the files that match the path/wildcard in the second parameter. The file is not overwritten if alreadythere - use the DELETE command (below) to start a new one. If the file is already in the .ZIP file, and the date/time stamp is the same, the file is not added again; but if the file is newer it will replace the older version.

This occurs on the server side if the third parameter is "server" or the client side if it's "client". A typo would default to "server".

### **DELETE c:\somedir\\*.dat client**

Delete the files that match the path/wildcard. This occurs on the client side if the second parameter is "client" or the server side if it's "server". A typo would default to "client". DELETE can erase a single file or, using the asterisk (see example), a group of files.

#### **UPDATE c:\somedir k:\otherdir c:\somedir\somefile.dat**

Note that this one has three parameters and is a bit more complicated. It looks in the server-side directory (the second parameter) for files newer than the client-side file (the third parameter). Sub-directories are included in the search. All matching files are zipped together, the zip file downloaded to the client, and the zip file is unzipped into the client-side directory in the first parameter with the directory structure kept intact.

The theory behind this function? Copy an entire directory structure from the server side to a client. Files on the server side can change and new files can be created - the timeand-date (TAD) stamps for these files will be updated.

When the client calls in for an update, EZ Dialup can take the TAD stamp of a selected file (let's call it the "time" file, essentially the "new-ness" of the client-side data), gather all server files that are newer, then transfer them to the appropriate directories on the client PC.

One of these newer files will be the server version of the "time" file, so the client-side "time" file will have a new time-and-date stamp. If the user were to immediately update again, the server side would find no files newer and issue an "Up to date" message to the client.

To make this work, the time-and-date stamp of the control file on the server side must be given a new TAD stamp every time the a file in the directory structure is changed or

created. The only downside to overlooking this rule is that the client- side software would not realize how "new" and up-to-date it is the next time it calls and might end up retrieving some files unnecessarily.

Note that we've specified that changing or creating files will result is new time-and-date stamps. If you copy an existing file into the structure, the TAD will be the same as the original, which might not be newer than the "time" file.

# **SCRIPT VARIABLES**

You can use variables in the script commands to account for varied software installations. For example, a command might look like:

# **upload %ClientDir%\test.zip %ThisServerLineDir%\test.zip**

On the client side, this line would be added to EZDIALUP.INI (or whatever .INI is in use):

# **ClientDir = c:\mydata (for example)**

On the server side, this line would be added to EZDIALUP.INI (or whatever .INI is in use):

ThisServerLineDir =  $k:\e$ zdialup\line1 (for example)

Using variables, the same script can be used by clients, and servers, that are located in very different path names.

You can add up to 50 variables per .INI file.

### **SERVER HISTORY FILES:**

Server-mode copies of EZ Dialup maintain a history of calls in text files that have .HST extensions. Since each server-mode copy has it's own .INI file (EZDIAL1.INI, EZDIAL2.INI, etc.), the name automatically assigned to each history file is the .INI name with a .HST extension (EZDIAL1.HST, EZDIAL2.HST, etc.). You can occasionally delete these files if they grow too large.

# **Client Installation (Mode A)**

Create an \EZDIALUP directory on the client PC. Copy to this directory all the files in EZDIALUP.ZIP.

For each type of data transfer the user can select, create an icon with properties as follows:

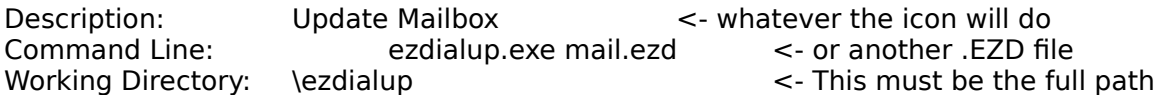

In this example, you must then create a file named MAIL.EZD in the \EZDIALUP directory.  This is a text file with one line, laid out like this:

#### **LINK k:\somedir password mail.lst**

The first parameter is the directory, on the server side, which contains the password file (a text file called COMMPASS) and the script file that's listed in the third parameter (in this case, **mail.lst**). The second parameter, a password, must be found in the file COMMPASS, or the script will not be executed and the server will immediately disconnect.

For any given remote user, the first two parameters for all .EZD files are usually the same. The third parameter, the name of the script to execute, is the only thing that changes.

NOTE: If you do not specify an .EZD file, EZ Dialup defaults to the name EZDIALUP.EZD

All other parameters are controlled via the file EZDIALUP. INI. The .INI files are described in detail below.

Each icon can have it's own .INI file, if desired. To use an .INI called MAIL.INI, for example, the Command Line listed above would be changed to:

ezdialup.exe mail.ini mail.ezd

Make sure the .INI file name is listed before the .EZD file name,

#### **Client Software Usage:**

The remote caller simply runs an EZ Dialup icon to place a call. If the user notices that the phone number dialing sequence needs to change (most likely due to placing the call from a different place), they can press the "Change Phone Number" button. If they type in a new number and press OK, EZ Dialup will start a new call with the new number.

If no errors occur, EZ Dialup will hangup and shut down after the data update.

#### **Security:**

The preceding explanation describes the use of simple text files to hold scripts, passwords, script requests, etc. The supplied program SCRAMBLE.EXE can convert a simple text file into an encrypted one. Client-side .EZD files (which contain passwords) should be scrambled before they are supplied to the remote user. The files called COMMPASS in each user's directory (the actual passwords) should also be scrambled.    Finally, scramble the .LST script files.

The supplied program UNSCRAMB.EXE will convert a scrambled text file into a readable one.

# **.INI File Options (Modes A, B, plus server-side Mode C)**

## **SERVER = TRUE**

This line makes EZ Dialup™ act as a server. Change to "Server = False" for client operation.

### **PHONE = 8,555-555-5555**

Client-side only. This is the phone number the modem will dial. Commas denote a twosecond pause that is often needed when a prefix (like 8 in this example) is used to get an outside line. The .INI file can contain several lines that start with "PHONE" as long as all but one actually start with a; (i.e. a comment line). That way a roaming user (home, hotel, HQ, etc.) need only "un- comment" the phone number needed. Put this line at the top - it will be the only line the user will need to change after initial setup.

### **COMMSTRING = 19200,N,8,1**

This is the actual string passed to Windows to initialize the communications port.

Sometimes very poor telephone connections may necessitate lowering the 19200 number to 9600. Again, you can actually leave two COMMSTRING lines in the file and comment out the 9600 line. The comment lines also let you build an explanation right into the file.

### **COMMPORT = COM2**

Designates the communications port to use. To have EZ Dialup attempt to auto-locate a modem, change this to COMMPORT = COMX.

### **INIT1 = ATZ**

The first initialization string sent to the modem. Just a reset. In some modems, there may be a distinction between ATZ (Reset) and AT&F (Return to factory defaults). Try both.

### **INIT2 = ATE0V0S0=0X0**

 $(or INIT2 = ATE0V1S0 = 0X4 < for client)$ 

This is the minimal modem setup string. For the server side, it may be beneficial to find the codes for your modem that enable error correction and data compression and add them to the end. The codes that are shown usually have the following meanings:

AT simply starts the command.

E0 asks the modem not to repeat every command back to the computer.

V0 (Server side) asks modem to report situations with a single-digit number (like 3 for "Connected!"). '

V1 (Client side) asks modem to report situations with phrases (i.e. "CONNECT 14400/V.32 bis").

X0 (Server side) asks modem to report connection with a 3 regardless of the sophistication of the connection (error correction, etc,),

X4 (Client side) asks modem to report connection with all available detail.

#### **WINDOWTITLE = A Window Title**

The title bar of the EZ Dialup window can be changed by adding this line.

### **ERRORTOLERANCE = 20**

This (20) is the default. Specifies the number of bad blocks encountered before cancelling call.

#### **BLOCKSIZE = 4000**

Specifies the size of data blocks sent during downloads. Numbers higher that 4096 will be rounded down to that number.

### **UPLOADBLOCKSIZE = 4000**

Specifies the size of data blocks sent during uploads. Numbers higher that 4096 will be rounded down to that number. If this option is used, both client and server must agree on the size.

### **TIMERINTERVAL = 200**

In this example, every 200 milliseconds (2/10's of a second), EZ Dialup checks for incoming data during file transfers. Changing downward would have little positive effect. Changing upward may reduce overall system overhead on the server side. Windows is reported to sometimes stop sending communicationsoriented messages to an application and therefore a timer is needed to ensure that all data that comes in is received.

#### **SERVERSTATS = FALSE**

By default, file transfer stats are not displayed on the server side, but you can change this to ServerStats  $=$  true if needed.

### **CLIENTSTATS = TRUE**

By default, file transfer stats are always displayed on the client side, but you can change this to ClientStats  $=$  false if desired

### **HANGUPSTRING = ATH**

The hangup string sent to the modem when the software wants to end a connection.    Some modems prefer ATH0. Others (non-Hayes types), prefer nothing after the equals sign.

.

# **API Listing (Modes B, C & D)**

# **Procedures and Functions contained in APPDIAL.DLL**

A program using **Mode B** uses only the first four routines. In this mode, the information supplied by routines 6 thru 12 below is contained in an .INI file, the information supplied by routines 13 and 14 below is contained in an .EZD file (see **Client Installation**), and the commands listed in routines 17-32 are contained in script files stored on the server.

- procedure **StartSession**(CmdLine:Pchar;ParentWindow:hwnd);
- procedure **AbortSession**;
- procedure **ChangePhoneNumber**;
- procedure **StopEZDialup**(ParWindow:hwnd);

A program using **Mode\_C** uses these routines (5-32), and when the program wants to disconnect from the server it uses the second one above (AbortSession). See Mode C **Developer's Notes** below for important usage information.

- procedure **SetParentWindow**(ParWindow:hwnd);
- procedure **SetDialingSequence**(DialStr:pchar);
- procedure **SetDialupCommPort**(PortStr:pchar);
- procedure **SetDialupCommConfig**(CfgStr:pchar);
- procedure **SetModemInit1**(InitStr:pchar);
- procedure **SetModemInit2**(InitStr:pchar);
- Procedure **SetDownloadBlockSize** (Size:integer);
- Procedure **SetUploadBlockSize**(Size:integer);
- procedure **SetLinkUserPath**(path:pchar);
- procedure **SetLinkUserPassword**(password:pchar);
- procedure **SetExecutablePath**(path:pchar);
- procedure **EstablishDialupLink**;

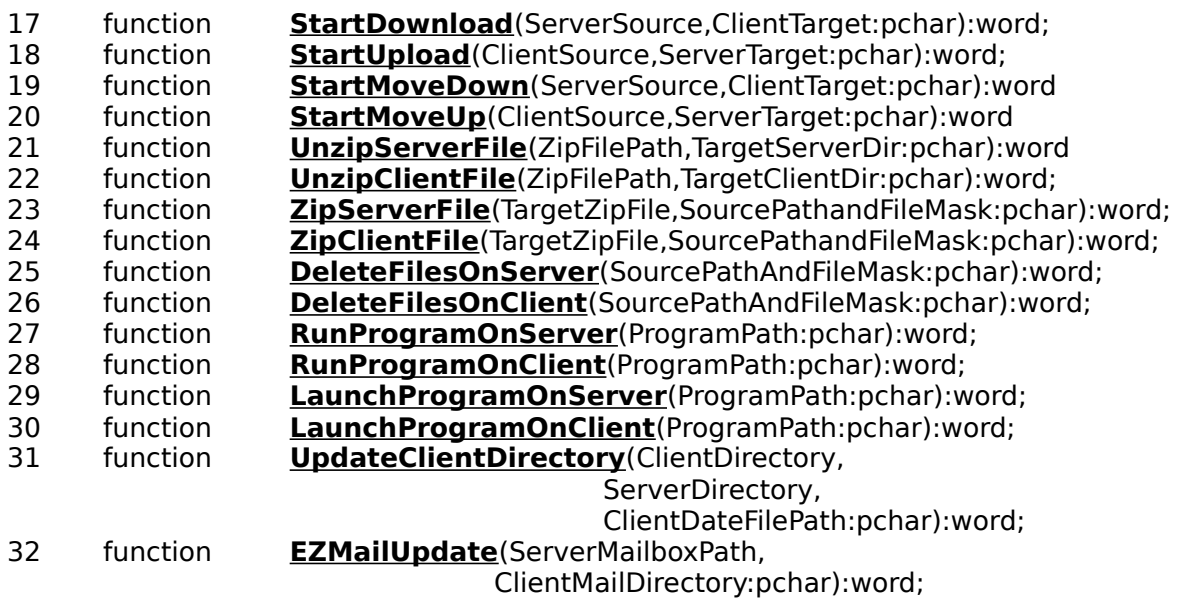

A program using **Mode D** uses routines 2, 5 through 10, and the remaining routines below:

- 33 procedure **EstablishLinkAsTerminal**;
- 34 function **Serialio Waiting**:boolean;<br>35 function **GetSerialByte**:byte:
- **GetSerialByte**:byte;
- 36 function **SendSerialByte**(SendByte:byte):boolean;<br>37 function **SendSerialString**(sendstr:pchar):boolean:
- function **SendSerialString**(sendstr:pchar):boolean;
- 38 function **SetupNotification**(SearchStr,ResponseStr:pchar; Index,Message:word):word
- 39 procedure **DisableAllNotifications**;
- 40 procedure **ReEnableAllNotifications**;
- 41 procedure **StartTerminalDownload**(LocalFilePath:pchar; ProtocolCode:integer);
- 42 procedure **StartTerminalUpload**(LocalFilePath:pchar; ProtocolCode:integer);
- 43 procedure **InterruptFileTransfer**;
- 44 procedure **EstablishCommPortLink**;
- 45 procedure **SupplyRegistrationCodes**(Code1,Code2:pchar);

# **Procedure StartSession (Mode B**, **plus server-side Mode C)**

On the client side, used by an application to initiate a standard script-based EZ Dialup™ session.The CMDLINE parameter is identical to the command-line parameter described in the manual and contains the complete path of an .INI file and a .EZD file. Optionally can begin with the complete path of the executable itself to ensure the executable is found.

On the server side, used by an application to start the server software, placing it in a state to answer incoming calls.

### **Usage:**

StartEZ DialupSession("c:\program\ezdialup.exe c:\program\ezdialup.ini c:\program\ transreq.ezd",hwindow);

# **Procedure AbortSession (Modes B, C & D)**

Used by an application to have EZ Dialup™ immediately hangup and shutdown.

# **Procedure ChangePhoneNumber (Mode B)**

Used by an application to have EZ Dialup™ immediately hangup, shutdown, and prompt user for a new dialing sequence.  When user supplies new sequence the call is begun again.

# **Procedure StopEZDialup(ParWindow:hwnd) (Modes B & C, server side)**

Used by an application (that has initiated an EZ Dialup™ server) to remove EZ Dialup from memory immediately.  An MDI server application should call this for each child window it owns (that is running an EZ Dialup server).

# **Procedure SetParentWindow(ParWindow:hwnd)** (Modes B,C & D)

Lets EZ Dialup™ know what window (specified in the **ParWindow** parameter) to send status messages. Execute this procedure as soon as you program begins - doing so means that if your program terminates during a connection it can restart and automatically re-attach to EZ Dialup.
## **Procedure SetDialingSequence(DialStr:pchar) (Modes C & D)**

Sets the dialing sequence EZ Dialup™ will use to dial the server. This must include any required prefix digits and/or pauses.

## **Usage:**

SetDialingSequence("9,1-800-555-1212")'

## **Procedure SetDialupCommPort(PortStr:pchar) (Modes C & D)**

Set the COMM port to use. This should look like 'COM1', 'COM2', etc. You can also use 'COMX' to have EZ Dialup locate a modem automatically.

## **Usage:**

SetDialupCommPort("COM2")'

# **Procedure SetDialupCommConfig(CfgStr:pchar) (Modes C & D)**

Sets the actual string passed to Windows to initialize the communications port.

## **Usage:**

SetDialupCommConfig("19200,N,8,1")'

# **Procedure SetModemInit1(InitStr:pchar)** (Modes C & D)

Sets the first initialization string sent to the modem, usually "ATZ" or "AT&F"

**Usage:** SetModemInit1("ATZ")'

## **Procedure SetModemInit2(InitStr:pchar)** (Modes C & D)

Sets the second initialization string sent to the modem. A typical example is:

## **"AT E0 V1 S0=0 X4"...**

**AT** simply starts the command.

**E0** asks the modem not to repeat every command back to the computer.

**V1** asks modem to report situations with phrases (e.g. "CONNECT 14400").

**X4** asks modem to report statuses with all available detail.

These are the minimal settings. Additional data-compression codes may be added if desired.

**Usage:**

SetModemInit1("AT E0 V1 S0=0 X4")'

# **Procedure SetDownloadBlockSize(Size:integer)    (Mode C)**

Used to set the size of data blocks during downloads. Maximum value is 4096.

## **Usage:**

SetDownloadBlockSize(4096);

# **Procedure SetUploadBlockSize(Size:integer)    (Mode C)**

Used to set the size of data blocks during uploads. Maximum value is 4096.

## **Usage:**

SetUploadBlockSize(2048);

# **Procedure SetLinkUserPath(path:pchar)** (Mode C)

Used to set the directory on the server that contains the password file (COMMPASS) for the given user.

## **Usage:**

SetLinkUserPath("k:\somedir\thisuser");

# **Procedure SetLinkUserPassword(password:pchar) (Mode C)**

Used to set the password EZ Dialup™ will use to log in to the server.

### **Usage:**

SetLinkUserPassword("a-rather-long-password");

## **Procedure SetExecutablePath(path:pchar)** (Modes C & D)

Used to set the complete path of the executable usually named EZDIALUP.EXE, though you may give the file any other name with an .EXE extension and specify the new name with this function

## **Usage:**

SetExecutablePath("c:\program\yourname.exe");

## **Procedure EstablishDialupLink (Mode C)**

Used by an application to dial a server immediately. Not really needed, because all the following commands will establish the link automatically if one does not already exist, but provided in case it proves useful.

## **Mode C Functions**

### **These functions have a few things in common:**

1) They establish a link automatically if one does not already exist.

2) They return the command's serial number.

3) They send your application a message at WMUSER+151 when the command is finished. The 16-bit wparam portion of the message will contain the serial number of command completed, and the 32-bit lparam portion of the message is a pointer to a nullterminated string that describes the completion status. If the string reads "No Errors" then, of course, no problem occurred during command execution. Otherwise, the string describes the problem.

## **Function StartDownload(ServerSource,ClientTarget:pchar):word**

### A **Mode C Function**.

Used to have EZ Dialup™ start transferring a file from the server to the client. Returns the command's serial number.

#### **Usage:**

ThisCommand := StartDownLoad("k:\somedir\somefile.dat","c:\program\somefile.dat");

## **Function StartUpload(ClientSource,ServerTarget:pchar):word**

## A **Mode C Function**.

Used to have EZ Dialup™ start transferring a file from the client to the server. Returns the command's serial number.

#### **Usage:**

ThisCommand := StartUpLoad("c:\program\somefile.dat","k:\somedir\somefile.dat");

## **Function StartMoveDown(ServerSource,ClientTarget:pchar):word**

#### A **Mode C Function**.

Used to have EZ Dialup start transferring a file from the server to the client. This move is stopped if client finds a file already exists with the name in the ClientTarget parameter, or if the server can not find a file with the name in the ServerSource parameter. If the transfer to the client is successful, the file on the server is removed. Returns the command's serial number.

#### **Usage:**

ThisCommand := StartMoveDown("k:\somedir\somefile.dat","c:\program\somefile.dat");

## **Function StartMoveUp(ClientSource,ServerTarget:pchar):word**

#### A **Mode C Function**.

Used to have EZ Dialup start transferring a file from the client to the server. This move is stopped if server finds a file already exists with the name in the ServerTarget parameter, or if the client can not find a file with the name in the ClientSource parameter. If the transfer to the server is successful, the file on the client is removed. Returns the command's serial number.

#### **Usage:**

ThisCommand := StartMoveUp("c:\program\somefile.dat","k:\somedir\somefile.dat");

## **Function UnzipServerFile(ZipFilePath,TargetServerDir:pchar):word**

#### A **Mode C Function**.

Used to Un-zip the files stored in the server file listed in the ZipFilePath parameter into the directory specified in the TargetServerDirectory parameter. Files are overwritten if already there. Returns the command's serial number. If the Target directory does not exist it will be created before the unzip. All zip functions are 2.04g-compatible.

#### **Usage:**

ThisCommand := UnzipServerFile("k:\somedir\somefile.zip","k:\otherdir");

## **Function UnzipClientFile(ZipFilePath,TargetClientDir:pchar):word**

#### A **Mode C Function**.

Used to Un-zip the files stored in the client file listed in the ZipFilePath parameter into the directory specified in the TargetClientDirectory parameter. Files are overwritten if already there. Returns the command's serial number. If the Target directory does not exist it will be created before the unzip. All zip functions are 2.04g-compatible.

#### **Usage:**

ThisCommand := UnzipClientFile("c:\somedir\somefile.zip","c:\otherdir");

## **Function ZipServerFile(TargetZipFile,SourcePath:pchar):word**

#### A **Mode C Function**.

Used to add to a server .ZIP file (listed in the TargetZipFile parameter) the files that match the path/wildcard in SourcePathAndFileMask parameter. The file is not overwritten if already there - use the **DeleteFilesOnServer** command to start a new one. If the file is already in the .ZIP file, and the date/time stamp is the same, the file is not added again; but if the file is newer it will replace the older version. Returns the command's serial number. All zip functions are 2.04g-compatible.

#### **Usage:**

ThisCommand := ZipServerFile("k:\somedir\somefile.zip","k:\otherdir\\*.dat"); or ThisCommand := ZipServerFile("k:\somedir\somefile.zip","k:\otherdir\onefile.dat");

## **Function ZipClientFile(TargetZipFile,SourcePath:pchar):word**

#### A **Mode C Function**.

Used to add to a client .ZIP file (listed in the TargetZipFile parameter) the files that match the path/wildcard in SourcePath parameter. The file is not overwritten if already there use the **DeleteFilesOnClient** command to start a new one. If the file is already in the .ZIP file, and the date/time stamp is the same, the file is not added again; but if the file is newer it will replace the older version. Returns the command's serial number. All zip functions are 2.04g-compatible.

#### **Usage:**

ThisCommand := ZipClientFile("c:\somedir\somefile.zip","c:\otherdir\\*.dat"); or ThisCommand := ZipClientFile("c:\somedir\somefile.zip","c:\otherdir\onefile.dat");

## **Function DeleteFilesOnServer(SourcePathAndFileMask:pchar):word**

#### A **Mode C Function**.

Used to delete the files on the server that match the path/wildcard, and can erase a single file or, using the asterisk wild-card symbol, a group of files. Returns the command's serial number.

#### **Usage:**

ThisCommand := DeleteFilesOnServer("k:\somedir\\*.dat");

    or

ThisCommand := DeleteFilesOnServer("k:\somedir\onefile.dat");

## **Function DeleteFilesOnClient(SourcePathAndFileMask:pchar):word**

#### A **Mode C Function**.

Used to delete the files on the client that match the path/wildcard, and can erase a single file or, using the asterisk wild-card symbol, a group of files. Returns the command's serial number.

#### **Usage:**

ThisCommand := DeleteFilesOnClient("c:\somedir\\*.dat");

    or

ThisCommand := DeleteFilesOnClient("c:\somedir\onefile

### **Function RunProgramOnServer(ProgramPath:pchar):word**

#### A **Mode C Function**.

Used to run a program on the server. No further commands will be executed this program terminates - use **LaunchProgramOnServer** to allow command-processing to continue.   

Command line parameters can be included.   

Returns the command's serial number.

#### **Usage:**

ThisCommand := RunProgramOnServer("k:\foxprow\foxprow.exe uploaded.prg");

### **Function RunProgramOnClient(ProgramPathk:pchar):word**

#### A **Mode C Function**.

Used to run a program on the client. No further commands will be executed this program terminates - use **LaunchProgramOnClient** to allow command-processing to continue.   

Command line parameters can be included.   

Returns the command's serial number.

#### **Usage:**

ThisCommand := RunProgramOnClient("c:\program\support.exe whatever");

### **Function LaunchProgramOnServer(ProgramPathk:pchar):word**

#### A **Mode C Function**.

Used to run a program on the server. The program is then ignored, and additional commands can be executed immediately - use **RunProgramOnServer** to require that program terminates before additional commands can be processed.

Command line parameters can be included.   

Returns the command's serial number.

#### **Usage:**

ThisCommand := LaunchProgramOnServer("k:\somedir\someprog.exe some-parameter");

### **Function LaunchProgramOnClient(ProgramPathk:pchar):word**

#### A **Mode C Function**.

Used to run a program on the client. The program is then ignored, and additional commands can be executed immediately - use **RunProgramOnClient** to require that program terminates before additional commands can be processed.   

Command line parameters can be included.   

Returns the command's serial number.

#### **Usage:**

ThisCommand := LaunchProgramOnClient("c:\windows\write.exe dnloaded.wri");

#### **Function UpdateClientDirectory(ClientDir,ServerDir,ClientCompareFile:pchar):word**

#### A **Mode C Function**.

This is a specialized function used to "freshen" (bring up-to-date) an entire directory structure on a remote PC. It looks in the server-side directory (**ServerDir**) for files newer than the client-side file (ClientCompareFile). Sub-directories are included in this search.

All newer files are zipped, then downloaded to the client. The zip file is unzipped into the client-side directory (**ClientDir**), keeping the directory structure intact.

To use this function, copy an entire directory structure from the server side to a client.    As files on the server side change and new files are created, the time-and-date (T.A.D.) stamps for these files will be updated.

When the client calls in for an update, EZ Dialup can take the T.A.D. stamp of a selected file (let's call it the "time" file, essentially the "new-ness" of the client-side data), gather all server files that are newer, then transfer them to the appropriate directories on the client PC.

One of these newer files will be the server version of the "time" file, so the client-side "time" file will have a new time-and-date stamp. If the user were to immediately update again, the server side would find no files newer and issue an "Up to date" message to the client.

To make this work, the time-and-date stamp of the control file on the server must be given a new T.A.D. stamp every time the a file in the directory structure is changed or created. The only downside to overlooking this rule is that the client-side software would not realize how "new" and up-to-date it is the next time it calls and might end up retrieving some files unnecessarily.

Note that we've specified that changing or creating files will result is new time-and-date stamps. If you copy an existing file into the structure, the T.A.D. will be the same as the original, which might not be newer than the "time" file.

## **Function EZMailUpdate(ServerMailboxPath,ClientMailDirectory:pchar):word**

#### A **Mode C Function**.

Used to perform a mail update. Works only with EZ Software's EZMail. The first parameter (**ServerMailboxPath**) is the location and name of the user's mailbox on the server side. The second parameter (**ClientMailDirectory**) is the location of EZMail on the user's remote PC.

## **Procedure EstablishLinkAsTerminal; (Mode D)**

Used by an application to dial a BBS after the routines...

**SetParentWindow() SetDialingSequence() SetDialupCommPort() SetDialupCommConfig() SetModemInit1() SetModemInit2() SetExecutablePath()**

...have been run. The routine **SetupNotification()** may also have been run, perhaps several times. EZ Dialup™ initializes the modem and dials the number, sending status messages to parent program's main window during this process.

If the connection is established, EZ Dialup begins sending characters it receives to the parent program, and also watches for search strings in the character stream that have been specified in calls to **SetupNotification().**

# **Function SerialioWaiting:boolean (Mode D)**

Returns TRUE if there are characters remaining in the input buffer. An application should immediately call **GetSerialByte** when this returns true.

When characters are in the input buffer, EZ Dialup™ sends a message (to the window specified in **SetParentWindow())** at WM\_USER +    160, so an application need only use **SerialioWaiting** when this message occurs. The application should call **GetSerialByte** until **SerialioWaiting** returns FALSE**.**

## **Function GetSerialByte:integer (Mode D)**

Returns the value of the next character in the input buffer. Your program should call **GetSerialByte** until the routine **SerialioWaiting** returns FALSE.   

When characters are in the input buffer, EZ Dialup™ sends a message (to the window specified in **SetParentWindow())** at WM\_USER +    160, so an application need only use **GetSerialByte** when this message occurs. The application should call GetSerialByte until **SerialioWaiting** returns FALSE**.**

## **Function SendSerialByte(SendByte:byte):boolean    (Mode D)**

Sends a character with the value specified in **SendByte**. Returns TRUE successful, FALSE if not.   

EZ Dialup™ attempts several retries before returning FALSE, so your application can assume that after 5-10 retries of its own, something drastically wrong has happened to the connection.

## **Function SendSerialString(SendStr:pchar):boolean    (Mode D)**

Sends the string specified in **SendStr**. Returns TRUE successful, FALSE if not.

EZ Dialup™ attempts several retries before returning FALSE, so your application can assume that if it ever encounters a return of FALSE, something drastically wrong has happened to the connection.

#### **Function**  SetupNotification(SearchStr,ResponseStr:pchar;Index,Message:word):word **(Mode D)**

Used to pre-program auto-responses when expected strings occur in the input stream.

Returns the notification's index number, which is automatically incremented each time the **Index** parameter is zero.

A previously-established notification can be altered by specifying its assigned index number in the **Index** parameter.

After carrier with the other modem is established, EZ Dialup™ scans for occurrences of strings specified in SearchStr. If they occur, the string specified in ReponseStr is sent automatically (this can be disabled by specifying a zero-length string). Also, a message is sent (to the window that was specified with **SetParentWindow())** at WM USER  $+$ 161, unless the Message parameter specified was non-zero, in which case the message is sent at WM\_USER + Message.

## **Procedure DisableAllNotifications (Mode D)**

Used to temporarily suspend notifications (even if a search string occurs). Use **ReEnableNotifications** to allow notifications to occur again.

# **Procedure ReEnableAllNotifications (Mode D)**

Used to allow notifications again after **DisableAllNotifications** has been used.
## **Procedure**  StartTerminalDownload(LocalFilePath:pchar;ProtocolCode:integer) **(Mode D)**

Used to begin an automatic download. LocalFilePath specifies the complete path and file name where the downloaded file should be saved.

ProtocolCode specifies the type of transfer to use:

- 1 Xmodem
- 2 XModem 1K<br>3 YModem
- **YModem**

If downloading a batch of files (using YModem), you can specify a directory path only in LocalFilePath (ending with a backslash \ ) and the original file names (at the host) will be retained and the files saved in the directory specified.

## **Procedure StartTerminalUpload(LocalFilePath:pchar;ProtocolCode:integer)    (Mode D)**

Used to begin an automatic upload LocalFilePath specifies the complete path and file name where the file to be uploaded can be found.

ProtocolCode specifies the type of transfer to use:

- 1 Xmodem<br>2 XModem
- 2 XModem 1K<br>3 YModem
- **YModem**

# **Procedure InterruptFileTransfer (Mode D)**

Used to stop an in-progress file transfer.

## **Procedure EstablishCommPortLink (Mode D)**

Used to immediately connect to the modem.

Instead of setting a dialing sequence and using EstablishTerminalLink, you can immediately connect to the modem by running, for example...

```
SetDialupCommPort("com2");
SetDialupCommConfig("19200,n,8,1'";
```
then

### **EstablishCommPortLink**

Notification of input characters begins immediately, and both **SendSerialString()** and **SendSerialByte()** are also active immediately.

# **Procedure SupplyRegistrationCodes(Code1,Code2:pchar)    (Mode D)**

Used to register the toolkit at runtime. Code1 and Code2 are supplied to you upon registration.

## **Visual Basic™ Interface Help**

A few points of interest:

- In order to receive the messages described above, you will need to either write a message blaster or obtain one. MSGBLAST. ZIP is available on Compuserve and may be registered for around \$25, though this is someone else's product and the price is subject to change.

- EZ Dialup sends status messages via 4-byte pointers to null-terminated strings. The following document excerpt from the Microsoft Knowledge Base explains the use of the lstrcpy Windows API function to convert this pointer to a Visual Basic string....

Document Number: Q78304 Publ Date: 21-JUN-1995

 Because Microsoft Visual Basic does not support a pointer data type, you cannot directly receive a pointer (such as a LPSTR) as the return value from a Windows API or DLL function.

 You can work around this by receiving the return value as a long integer data type. Then use the lstrcpy Windows API function to copy the returned string into a Visual Basic string.

 MORE INFORMATION ================

 This information is included with the Help file provided with Microsoft Professional Toolkit for Visual Basic version 1.0, Microsoft Visual Basic version 2.0, and Microsoft Visual Basic version 3.0.

 An LPSTR Windows API data type is actually a far pointer to a null-terminated string of characters. Because LPSTR is a far pointer, it can be received as a four byte data type, such as a Visual Basic long integer. Using the Visual Basic ByVal keyword, you can pass the address stored in a Visual Basic long integer back to the Windows API lstrcpy routine to copy the characters at that address into a Visual Basic string variable.

 Because lstrcpy expects the target string to be long enough to hold the source string, you should pad any Visual Basic string passed to lstrcpy to have a size large enough to hold the source string before passing it to lstrcpy. Failure to allocate enough space in the Visual Basic string may result in an Unrecoverable Application Error (UAE) or general protection (GP) fault when you call lstrcpy.

 The following is an example program that demonstrates how to use lstrcpy to retrieve an LPSTR pointer returned from the Windows API GetDOSEnvironment routine.

 NOTE: The capability of the Windows API GetDOSEnvironment routine is already available through the Environ function built into Visual Basic. Therefore, the program is useful only to demonstrate how to use lstrcpy.

 '\*\*\* General declarations \*\*\* Declare Function GetDosEnvironment Lib "Kernel" () As Long

```
 ' Enter the following Declare statement as one, single line:
 Declare Function lstrcpy Lib "Kernel" (ByVal lpString1 As Any,
   ByVal lpString2 As Any) As Long
 '*** Form Click event code ***
 Sub Form_Click()
   Dim lpStrAddress As Long, DOSEnv$
    ' Allocate space to copy LPSTR into
   DOSEnv$ = Space$ (4096) ' Get address of returned LPSTR into a long integer
   lpStrAddress = GetDOSEnvironment()
    ' Copy LPSTR into a Visual Basic string
   lpStrAddress = lstrcpy(DOSEnv$, lpStrAddress)
    ' Parse first entry in environment string and print
   DOSEnv$ = Trim$(DOSEnv$)
  DOSEnv$ = Left$ (DOSEnv$, Len(DOSEnv$) - 1) Form1.Print DOSEnv$
 End Sub
```
The following included files provide source code examples for use by VB programmers:

**CONNECT.FRM DIALUP.FRM EZDIALUP.BAS EZDIALUP.MAK**

# **Modes**

**EZ Dialup can be used to....**

**Mode A**...**create a script-based, automated dialup system with no programming**   

**Mode B**...**integrate this script-based capability into your programs**   

**Mode C**...**write a program to call/control EZ Dialup servers without using scripts**   

**Mode D**...**write a program that dials a BBS or other terminal host**   

# **Registration**

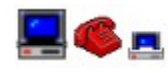

Please send any questions or comments to ezsoft@compuserve.com. You can expect a prompt reply.   

A 31-day evaluation period is enforced. The server will not operate beyond this period unless it is registered.

The registration fee allows a complete site license, covering one or more servers at one site, and all the clients that access the server(s).   

This shareware version can do everything the registered version can, but a registration reminder pops up on the client side each time the program ends. Registration is \$75 when you register via CompuServe's Shareware Registration Service (GO SWREG - #7676), or \$65 if you send a check or money order to:

#### **EZ Software P.O.Box 181302 Fairfield, OH    45018**

If you use SWREG, CompuServe will bill your account and notify us immediately that you are registered, at which point we can immediately e-mail to you the registration codes.

#### **Purchasing EZDialup with a credit card**

You can purchase EZDialup by dialing a toll-free number (in the U.S.) and using a credit card to make payment. You will get the necessary registration codes from NorthStar Solutions while you are on the phone!   

NorthStar provides ONLY registration services and cannot answer ANY technical questions! Send all questions about the programs to EZ Software (ezsoft@compuserve.com)

To order with a Visa, MasterCard or Discover card, call **1-800-699-6395** between the hours of **10am and 8pm EST, Monday through Saturday**. Callers outside the U.S. can call 1-803-699-6395 during the same hours.   

The product number for EZDialup is 1234. The price is \$65 (USD).

You can also order online at NorthStar's Web Site:

#### **http://ourworld.compuserve.com/homepages/starmail/557.htm**

You can also send a fax to NorthStar:

#### **1-803-699-5465**

If you choose the online or fax order method, NorthStar will notify EZ Software about your order, and EZ Software will then e-mail registration codes to you.

Please provide (or be prepared to provide) the following information when ordering:

\* The program you are registering (please include the product number)

- \* Your mailing address
- \* Your Visa, MasterCard or Discover # and its expiration date

\* Your e-mail address

Registration **grants your use of the software for an unlimited number of users**.    Click here for the rest of the **legal stuff...**

# **Version Chronology**

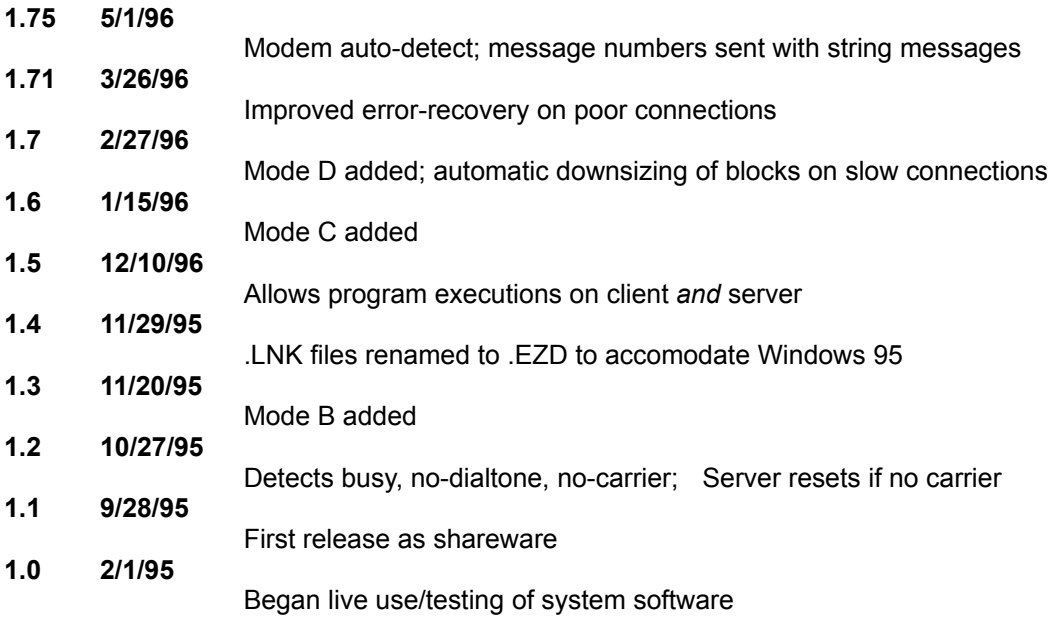

## **Messages Listing...**

#### **MESSAGE COMMENTS**

1 Answering... Server Only 2 Asking for last block During File Transfers 3 Bad Block... **During File Transfer** 4 Calling.... Client Only 5  Cancel Requested 6 Checking COM... During modem-location 7 Checking for required update files Server Only 8 Client Aborted Move Server Only 9 Client Does Not Have File Server Only 10 Collecting Mail... Server Only 11 Comm port not responding... 12 Connected 13 Connect Failed - Shutting Down... Client Only 14 Connection Terminated 15 Connection could not be established Client Only 16 Copying... 17 Could not create...
Lateral state of the Uploads 18 Could not find modem **business and the Could not find modem** 19 Deleting... 20 Denying Move... 21 Download Complete 22 Download Complete - UnZipping... 23 Download Started 24 Download request received 25 EZ Dialup Server Reset... 26 EZ Dialup Server Shutdown 27 EZ Dialup Shutdown 28 Error in opening file....<br>29 File Removed **Filter and State and Tennish Control** and During an Upload After succesful Move 30 File Transfer Ended 31    File-Data Block Acknowledged                  During Ymodem Transfers 32 File-Data Block Requested 33 Finding mail to send... Server Only 34    Found modem at ...                                      During Modem-Locate During File Transfers 36 Hanging Up 37 In Sync - sending reply **Server Only** Server Only 38    Incorrect Checksum...                                During File Transfers 39 Initializing Modem... 40    Line Busy - Shutting Down....                Client Only 41 Locating Modem... 42 Modem Not Initialized 43 Modem Ready 44 No Dialtone - Shutting Down.... Client Only 45 Other Size Zipping... 46 Placing call... 47 Protocol Established 48 Ready to accept command<br>49 Received Block... 49 Received Block... 50    Received Deny ACK                                        During File Moves 51 Received Remote Command **Burner Command** Server Only, Mode C

52 Received data block...<br>
During Ymodem Transfers 53 Required update files loaded... Server Only 54    Resending EOT...                                          During File Transers 55    Running program...                                      When either side runs program 56    Sent Command To Server                              Client Only, Mode D 57 Sent Download Request 58 Sent EOT 59 Sent Init1 to modem 60 Sent Init2 to modem 61 Server Denied Move **by a struck only a struck only** a Client Only 62    Server Does Not Have File                        Client Only 63 Starting Download 64 Syncronized... Mode C only 65 This session did not end normally **Same Client Only** 66 Timed-asking last block... During File Transfers 67 Too many errors....                                    During File Transfers 68 Transfer Ended 69 UnCompressing Mail... Server Only 70 UnZipping... 71    Unable To Log In                                          Client Only 72    Update requires more time...                  Client Only 73 Upload Complete 74 Upload Pending 75 Upload Started 76 Upload request received 77 Uploading... 78    Waiting For Mail                                          Client Only 79 Waiting for Update 
Solution and Markovich and Markovich and Markovich Client Only 80 Waiting for call... Server Only 81 Will Download ... 82 Your information already current Client Only 83 Zipping Complete 84 Zipping...

#### **New as of v1.83...**

- 90 Changing port rate to... Client Only
- 91 Other side running program...

## **Legal Stuff...**

The shareware distribution file EZDIALUP.ZIP may be copied freely and used without restriction by anyone on any number of machines. However, this software remains the intellectual property of EZ Software™, and use of this software in its free, evaluation version for more than 60 days is prohibited. All rights reserved - decompiling or reverse engineering of this software is prohibited.

The registration fee grants your use of the software for an unlimited number of users, but you may not re-sell the software unless you are terminating your own use of it entirely, and in that case may do so only one time. You may not supply the registration codes provided to you by EZ Software unless you are re-selling the software and terminating your own use of it entirely. Developers who use EZ Dialup™ to write communications programs may include all required files when their application is distributed.

Neither EZ Software, nor its officers, shall be responsible for any loss resulting from the use of EZ Dialup.